# CSA105 - Introduction to Software Applications

## Course Syllabus

Semester: Fall 2013

Instructor: Gina M. Laudone

Private Contact Methods: Blackboard Messages (preferred) or Email glaudone@trcc.commnet.edu (emergency

only) for private (one-to-one) communications Phone Number: 401-741-5680 (texting is allowed)

Public Blackboard Discussions: all students and instructor communications on class topics - this is the primary

class communication method

Campus Office Hours: By appointment

Instructor Response Time Objectives: Electronic Messages - 48 hours (weekdays), 72 hours (weekends)

Discussion posts - 24 hours (weekdays), 48 hours (weekends)

Assignment grading – 1 week or less from due date (no assignments are

graded before the due date)

Phone messages – 72 hours (weekdays), 96 hours (weekends)

## Required Text:

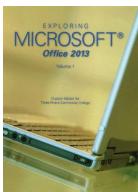

(ex.ploring) Office 2013

Exploring Microsoft Office 2013 Volume 1 by Mary Poatsy, et al, Prentice Hall Publishing, Copyright Year 2014

This text is sold through the Three Rivers bookstore (package ISBN 9781269339155 three hole punched) bundled with: the access code for the Prentice Hall MyITLab site (MyITLab is required for this class) and a trial copy of Office 2013. If purchasing this textbook elsewhere be sure to obtain the proper edition (ISBN-10: 0-13-314267-1, ISBN-13: 978-0-13-314267-9) which may or may not include an Office 2013 trial copy and/or a MyITLab license.

You will need Windows 7 (Windows 8 may also be used) and Office 2013 with Access and a MyITLab access code in order to complete the class exercises and homework. Windows 7 and Office 2013 are available in the computer labs on campus. No software installation support is provided by TRCC faculty or staff.

**Student Data Files**: These files are needed to complete the class exercises. They are available on campus from the Academic Share (Laudone/Fall2013/CSA105 folder – folder will be available after August 29 2013) or can be downloaded from the Exploring series companion website located at

http://www.pearsonhighered.com/exploring/. A direct link to these files is

http://wps.prenhall.com/bp exploring office 2013 vol1/236/60591/15511506.cw/index.html.

**Supplies and Materials**: Removable storage device (memory stick, aka travel drive, USB drive, etc.) for students requiring use of on-campus computer labs for course completion.

**Course Pace:** Although there is flexibility in when the student works on this course, it is not self-paced. Assignments, with due dates, will be released throughout this fall session. Quizzes/tests will be available immediately after assignments are due and are available for a limited time only.

**Course Description**: The course begins with a brief introduction to computing concepts and to the Windows environment and file handling. It continues with an introduction to Microsoft Office 2013 and then goes into details on its components (Microsoft Word, Excel, Access, and PowerPoint).

#### **Course Objectives**

- To provide the student with guidelines for electronic communication techniques in a business/academic environment and the opportunity to use these techniques for class activities throughout the semester. Specifically this will include Blackboard class announcements, discussions, messages, assignment submissions, and other techniques as appropriate.
- o To provide the student with basic knowledge of and ability to use in a business/academic environment, word processing, spreadsheet, relational database, and presentation graphics applications.
- Specifically using Office 2013 applications on a Windows operating system, at the course completion students will be able to describe and use application features including but not limited to the following:

| Windows                                                          | Office Fundamentals                                                   |
|------------------------------------------------------------------|-----------------------------------------------------------------------|
| Navigate interface and dialog boxes.                             | Open, save and print a document.                                      |
| Search for files and folders                                     | Select, edit, insert, move, and copy text                             |
|                                                                  |                                                                       |
| Word                                                             | Excel                                                                 |
| Set margins and specify page orientation.                        | Define worksheets and workbooks.                                      |
| Insert page breaks, headers and footers.                         | Plan for good workbook and worksheet design.                          |
| Add page numbers and insert a cover page.                        | Enter and edit data in cells and display cell formulas.               |
| Create sections, check spelling and grammar.                     | Use cell ranges, move, copy, and paste cells and cell ranges.         |
| Control word-wrapping.                                           | Manage and format worksheets.                                         |
| Set off paragraphs and apply paragraph controls.                 | Create and copy formulas.                                             |
| Create a table of contents and an index                          | Use relative, absolute, and mixed cell references.                    |
| Work with tables.                                                | Use basic statistical functions, date functions and the IF,           |
| Insert clip art, images, WordArt and symbols.                    | VLOOKUP, and PMT functions.                                           |
| Insert comments, track changes.                                  | Create, modify, embed and print charts.                               |
| Compare and combine documents.                                   | Work with large worksheet.                                            |
| Create master documents and subdocuments.                        | Explore basic table management, filter, sort and total data.          |
| Acknowledge a source, create a bibliography and select a writing |                                                                       |
| style.                                                           |                                                                       |
| Create and modify footnotes and endnotes.                        |                                                                       |
| Share and collaborate documents.                                 |                                                                       |
| Access                                                           | PowerPoint                                                            |
| Explore, describe and navigate among the objects in an Access    | Use slide layouts, apply design themes, add a table, insert clip art. |
| database.                                                        | Use transitions and animations.                                       |
| Backup, compact and repair Access files.                         | Run and navigate within a slideshow.                                  |
| Create filters, sort table data.                                 | Create a presentation using a template.                               |
| Work with different views in Access objects.                     | Create a presentation in outline view.                                |
| Create tables, understand and establish table relationships.     | Add existing content to a presentation.                               |
| Share data with Excel.                                           | Insert a header or footer.                                            |
| Create, copy and run a query.                                    | Create shapes, SmartArt, WordArt.                                     |
| Create calculated fields and expressions.                        | Modify and arrange objects.                                           |
| Perform date arithmetic, work with data aggregates.              | Insert and modify a picture.                                          |
| Create and edit a report.                                        |                                                                       |

| Class structure:                                                                                      |
|----------------------------------------------------------------------------------------------------|
| ☐ I will spend every Tuesday lecturing and a portion of the time on Thursday. When feasible, addition |
| left on Thursdays to allow you to start your homograph in along I will release the homograph          |

al time will be left on Thursdays to allow you to start your homework in class. I will release the homework assignment in Blackboard Learn once I am done lecturing.

☐ I will be using Blackboard Learn which can be accessed through MyCommnet. Assignments will be listed on Blackboard. Grades will be posted using Blackboard.

☐ Reading the material prior to the class will be part of your homework assignment, this is especially important if a topic is completely new to you.

☐ ALL work must be submitted in Blackboard, even if some of it has been completed in MyITLab. I CAN NOT give you a grade in Blackboard unless you have submitted the assignment in Blackboard!!!

☐ Students are required to make up missed homework and exams resulting from excused absences. Arrangements are to be made on an individual basis with the instructor.

Course Evaluation: Course evaluation will be based on computer assignments, tests and class/online participation in discussions. The final grade for this course will be determined by the following percentages:

> 40% Homework Assignments **Tests** 50% Discussion/Participation 10%

Class Assignments: Class assignments should be submitted on or before the due date and time. An assignment will lose 10% of the score for that assignment if submitted late. No assignments will be accepted after the cutoff date. Assignments will be graded on professionalism, accuracy, style and completeness. The details for each assignment, including work to be done and the due date and cutoff date, will be posted in that assignment's drop box.

**Tests:** Tests will be part multiple choice (20 questions worth 2 pts each) and part take home (worth 60pts) and will cover material from the lectures, text and homework. Unexcused absences from exams will result in a score of 0 for that exam. Excused absences must be requested in advance of the exam. Any test handed in late will lose 25% of the score and will not be accepted after the cutoff date.

**Discussion/Participation:** You are allowed to miss two classes without being penalized. This portion of your grade will take into account overall attendance, participation in review questions, ability to follow along in class and participation in the discussion board online.

### Instructor's Attendance Policy:

Consistent attendance at class sessions is crucial to success in this course. Class instruction provides an opportunity for you to observe, comprehend, work on in-class assignments, ask questions, and participate in discussions. Therefore, you are expected to attend classes in order to receive full benefit from this course. Attendance tends to have a strong influence on a student's successful completion of the course. Please notify the instructor if you will not be attending a class session.

**Course grades:** Grades will be assigned as objectively as possible, according to the following scale (with plus or minus, as appropriate):

| 90 - 100%     | A |
|---------------|---|
| 80 - 89%      | В |
| 70 - 79%      | C |
| 60 - 69%      | D |
| 59% and Below | F |

#### Class cancellations: Notification of Cancelled Class:

If circumstances allow, I will post an announcement in Blackboard Learn if I am unable to attend a class. Obviously, if the College has announced a full college closing, I will not be in attendance. Please note online work may be assigned to make up for the missed class and allow us to stay on track.

**Withdrawing from the course:** A student who simply stops submitting work will receive the grade earned on that work, usually a failing grade. To receive a "W" grade instead, apply for a withdrawal through the registrar's office by December 10<sup>th</sup>. A "W" will be entered on the student transcript. An "N" (implicit withdrawal) may be entered for a student that stops submitting work before 60% of the class is completed.

**Academic Integrity:** Students are expected to do their own work in this class. Working together to better understand the material is acceptable. Submitting duplicate work is not and will adversely affect the assignment grade. Example violations include but are not limited to:

- O Copying or sharing a file or any portion of a file from another student.
- o Sharing or allowing another student to copy your files or any portion of a file.
- o Duplicating or distributing copies of licenses for software programs and/or services.

#### Cellular Phones and Beepers:

Students are notified that cellular phones and beepers are allowed in class or in the Learning Resource Center only if they are turned off or turned to a silent mode. Under no circumstances are phones to be answered in class. When there are extenuating circumstances that require that a student be available by phone or beeper, the student should speak to the instructor prior to class so that together they can arrive at an agreement.

**Students with Disabilities**: If you are a student with a disability and believe you will need support services and/or accommodations for this class, please contact the Disabilities Support Services at TRCC. Please note that the instructor cannot provide accommodations based upon disability until the instructor has received an accommodation letter from the Disabilities Counselor.

#### **Logging on to Network:**

- 1. Username = Student ID without the @ sign
- 2. Password = First 3 letters of month of birth (1<sup>st</sup> letter <u>only</u> capitalized) + & + last 4 digits of SSN (password <u>is</u> case sensitive)

Example:

for birth date of October 24, 2009 and SSN of 123-45-6789

3. Domain = STARS

#### **To Reset Forgotten Password:**

http://www.commnet.edu/netid/

Oct&6789

# **Course Outline**

| Week | Topics                                                 | Class Date    | Text Assignments – Homework<br>Assignments will be posted in<br>Blackboard |
|------|--------------------------------------------------------|---------------|----------------------------------------------------------------------------|
| 1    | Blackboard, MyITLab, Pre-Assignment                    | 8/29          | See you in class!!                                                         |
| 2    | Windows 7, Office Fundamentals and File Management     | 9/3 & 9/5     | Office Fundamentals Chapter 1, pp. 55 - 136                                |
| 3    | Introduction to Word Document Presentation             | 9/10 & 9/12   | Word Chapter 1, pp. 137 - 196<br>Word Chapter 2, pp. 197 - 258             |
| 4    | Document Productivity                                  | 9/17 & 9/19   | Word Chapter 3, pp. 259 - 312                                              |
| 5    | Collaboration and Research                             | 9/24 & 9/26   | Word Chapter 4, pp. 313 - 372                                              |
| 6    | Introduction to Excel                                  | 10/1 & 10/3   | Excel Chapter 1, pp. 373 - 446                                             |
| 7    | Formulas and Functions                                 | 10/8 & 10/10  | Excel Chapter 2, pp. 447 - 504                                             |
| 8    | Charts                                                 | 10/15 & 10/17 | Excel Chapter 3, pp. 505 - 554                                             |
| 9    | Datasets and Tables                                    | 10/22 & 10/24 | Excel Chapter 4, pp. 555 - 616                                             |
| 10   | Introduction to Access                                 | 10/29 & 10/31 | Access Chapter 1, pp. 617 - 674                                            |
| 11   | Tables and Queries in Relational Databases             | 11/5 & 11/7   | Access Chapter 2, pp. 675 - 744                                            |
| 12   | Customize, Analyze, and Summarize<br>Query Data        | 11/12 & 11/14 | Access Chapter 3, pp. 745 – 790                                            |
| 13   | Creating and Using Professional Forms and Reports      | 11/19 & 11/21 | Access Chapter 4, pp. 791 – 842                                            |
| 14   | Introduction to PowerPoint<br>Presentation Development | 11/26         | PowerPoint Chapter 1, pp. 843 – 898                                        |
|      | Thanksgiving Break                                     | 11/28         | No Class                                                                   |
| 14   | Introduction to PowerPoint<br>Presentation Development | 12/3 & 12/5   | PowerPoint Chapter 2, pp. 899 – 942<br>PowerPoint Chapter 3, pp. 899 - 942 |
| 15   | Presentation Design<br>PowerPoint Rich Media Tools     | 12/10         | PowerPoint Chapter 4, pp. 1007 - 1072                                      |
| 15   | Final                                                  | 12/12         |                                                                            |

Note: This course outline is subject to change as conditions warrant.